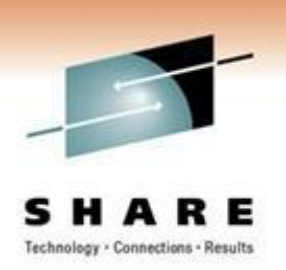

# **VMSES/E Live Demo**

#### Session 8455

#### **James Vincent**

Nationwide Insurance This information is for sharing only and not an endorsement by Nationwide Insurance

**March 2011**

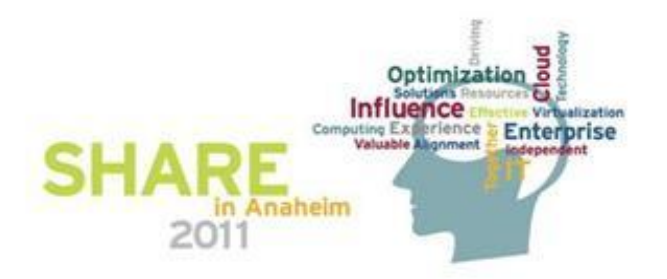

#### **A little setup**

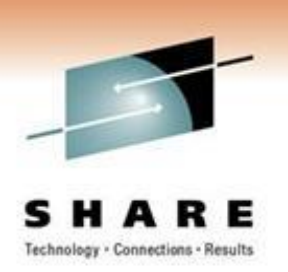

- Logon MAINT s3slab
- Enter: VMFSETUP ZVM CP
	- This will set up your disk access based on what is in the ZVM PPF file under the CP component

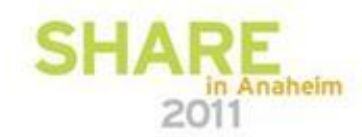

#### **Check the status info**

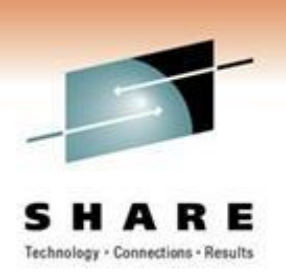

- Enter: VMFINFO ZVM CP
	- Panel driven inquiry tool to let you see what the status of the component is, along with PTF/APAR information
	- Type an "S" next to Status and tap ENTER
		- Shows you the status of CP according to VMSES/E
		- PF12 to return to the previous panel
	- Type an "S" next to the PTFS/APARS and Enter
		- Type UM32768 in the PTF number field and an "S" in the Status of PTF field, tap ENTER
			- Shows you that the PTF is **not** received on your system
	- PF3 back to CMS Ready; prompt

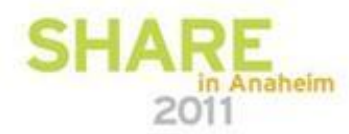

#### **Check CP level**

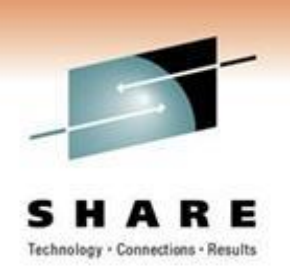

- Enter: CP QUERY CPLEVEL
	- This will tell you information on when CP was last IPL'd, the module date and what RSU level you have running
	- Note that you currently have RSU 0802 this is not the most current, so lets get current!

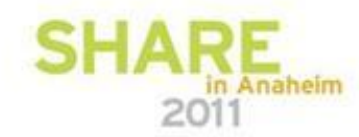

## **Applying an RSU with SERVICE**

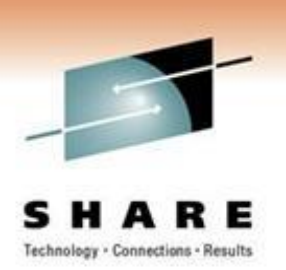

- The VMSES/E SER VICE routine provides a complete process of planning, receiving, applying and building service on your system
- For this lab, you will apply the RSU from one Envelope file
	- Depending on how you ordered the service, you could have physical media (tape) or electronic envelopes (tapelike format)
	- You can check into VMFPLCD to see how you can list/extract files in the envelope

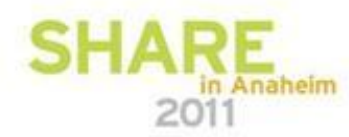

### **RSU setup and service**

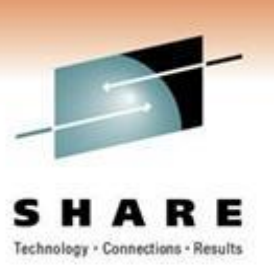

- ACCESS 500 C
	- Accesses that disk at file mode C
- SER VICE 5VMCPR40%CP rptf0178
	- RSU 0902 comes on one envelope file
	- Sit back and watch everything that SERVICE is doing. Your console will automatically scroll, so you may miss messages but Don't Panic!

First it checks to see what is in the service files and checks your existing service to see if anything needs to be re-applied after it is done.

It then goes through the Receive, Apply, and Build processes for you.

- **Note** the "completed successfully" messages when it finishes
- VMFVIEW SERVICE
	- This lets you review what happened. By default you are presented with 'important' messages; if all goes well you won't see any! In our case there is an informational message calling attention to the fact that PTF UM32616 contains user information in the :UMEMO section of the \$PTFPART file.
	- Tap PF2 to see all the messages that SERVICE produced

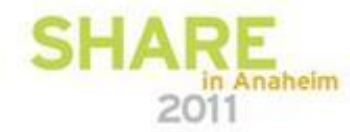

#### **Service is done, now what?**

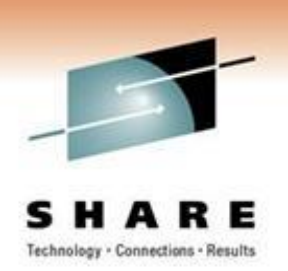

- You now have the RSU on your maintenance disks, but there is one more thing to do before it is "live"
- Enter: PUT2PROD
	- From VMSES/E control structures, it knows what components have parts to move into production and how to make them 'production ready

- Enter: VMFVIEW PUT2PROD
	- Once again, you can see if there were any exceptions and PF2 will show you everything so you can review the whole process

### **All done? Not yet!**

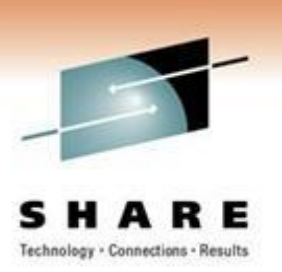

- The service is built and moved to production
	- For CP that means the new CPLOAD MODULE is on the CF1 disk
	- An IPL is needed for it to be live on your system
- Enter: CP SHUTDOWN REIPL
	- This will shut down and re-ipl your  $z/VM$  2<sup>nd</sup> level guest machine with the new CPLOAD MODULE
	- When it restarts you should see RSU 0902 in the preamble CP messages
	- The OPERATOR ID will automatically disconnect since it was that way when the shutdown was done
- Log back on to MAINT (pwd is s3slab)
- Enter: CP QUER Y CPLEVEL
	- You should now see that the RSU level is indeed 0902

You just successfully applied an RSU to your system! That was over 39 PTFs that went through the prep, receive, apply, build and placement into production.

IBM recommends that you also install any PTFs that might be included in the Preventive Service Planning (PSP) bucket for a particular RSU tape. These are PTFs that need to be applied, but closed too late to be included on the RSU tape. The PTFs for the PSP bucket come on a Corrective Service Tape instead of an install format tape like an RSU.

#### **Service via a COR**

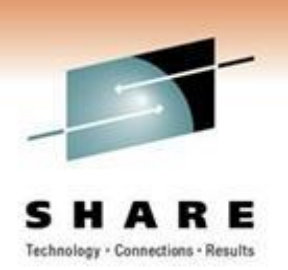

- Corrective service, like an RSU, can come on different media
	- For our case, we again will use an electronic envelope

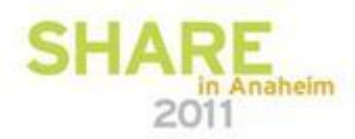

#### **Service via COR**

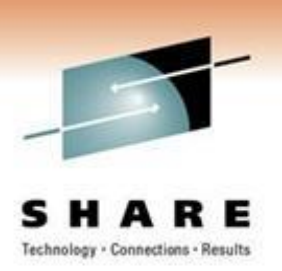

- Enter the following (this should look familiar!)
	- ACCESS 500 C
		- Accesses that disk at file mode C
	- SERVICE 5VMCPR40%CP VPTF5731
		- Again, sit back and watch everything that SER VICE is doing. Your console will automatically scroll, so you may miss messages but Don't Panic! **Note** the "completed successfully" messages when it finishes
	- VMFVIEW SERVICE
		- This lets you review what happened. By default you are presented with 'important' messages; if all goes well you won't see any!
		- Tap PF2 to see all the messages that SERVICE produced

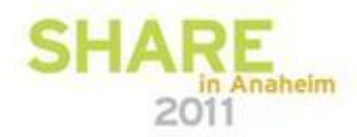

#### **Check the status**

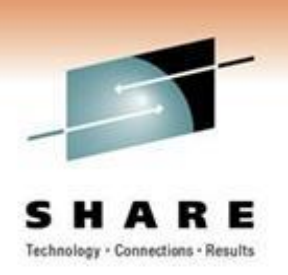

- VMFINFO ZVM CP (SETUP
	- Let's check to see if one of the bucket PTFs is applied
	- Type an "S" next to Status and tap ENTER
		- Shows you the status of CP according to VMSES/E
		- PF12 to return to the previous panel
	- Type an "S" next to the PTFS/APARS and Enter
		- Type UM32768 in the PTF number field and an "S" in the Status of PTF field, tap ENTER
			- Shows you that the PTF is now received/applied on your system
		- Other info is available you can check out too, like Parts Serviced (things the PTF affected) and the Abstract of the PTF (what it fixes)
	- PF3 back to CMS Ready; prompt

### **PTF is on, now what?**

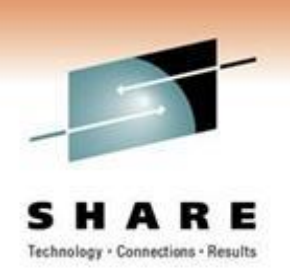

- You now have the PSP bucket on your maintenance disks, but there is one more thing to do before the service is "live"
- Enter: PUT2PROD
	- From VMSES/E control structures, it knows what components have parts to move into production and how to make them 'production ready

- Enter: VMFVIEW PUT2PROD
	- Once again, you can see what exceptions there were and PF2 will show you everything so you can review the whole process

#### **Summary**

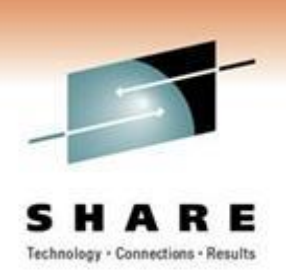

- VMSES/E makes it fairly simple to service your z/VM system
	- Tools are available to not only receive, apply and build the service via one command but also to query your system to get details on the status of PTFs/APARs
	- When you are ready, you can easily commit the service to production status via PUT2PROD
	- Both SERVICE and PUT2PROD are restartable in case *strange things* happen

#### **Contact Info**

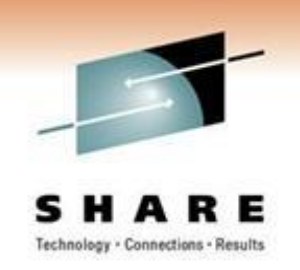

Light travels faster than sound, that's why people seem bright until you hear them...

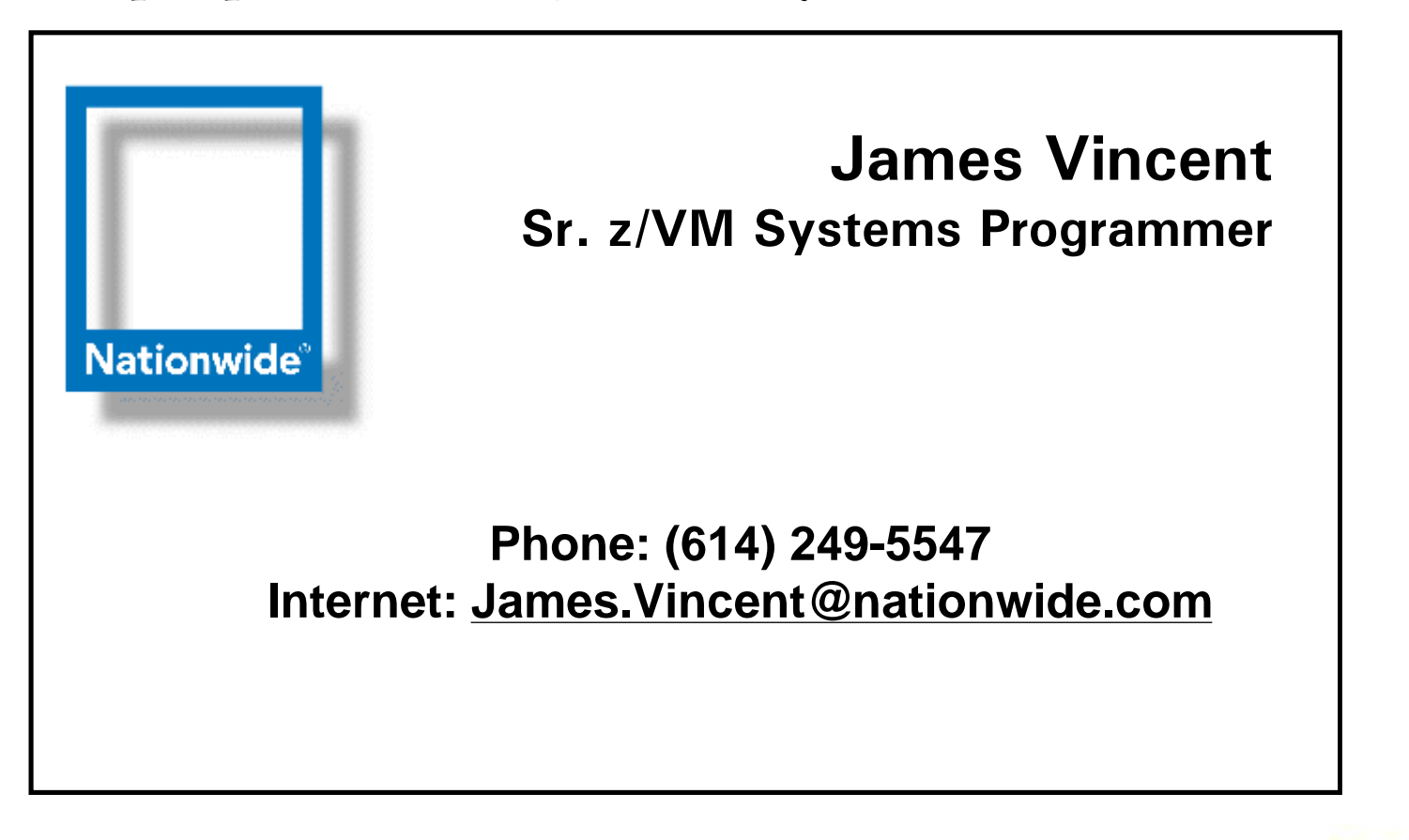

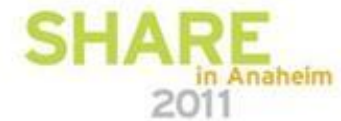